# MINNESOTA<br>JUDICIAL BRANCH

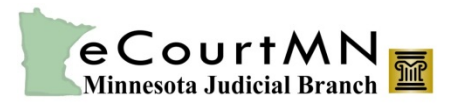

## **eFile and eServe: New Functionality Quick Reference for External Filers**

Copyright © 2015 by the State of Minnesota, State Court Administrator's Office. All Rights Reserved.

## <span id="page-0-1"></span>**Overview**

eFile and eServe (eFS) changes improving usability and business processes will be in effect on Friday, April 17, 2015. The following are the new and enhanced features:

- [Party Name Suffixes to/from MNCIS](#page-0-0)
- **[Filing Code Selection](#page-1-0)**
- [Determine and Store Party Attorneys](#page-2-0)
- **[Status Notification Emails](#page-2-1)**
- **[New Case Button](#page-2-2)**
- [Fee Multiplier Field](#page-3-0)
- **[Export Fees](#page-3-1)**
- **[Link to Latest Version of Silverlight](#page-3-2)**
- [Transmit Region Field](#page-3-3)
- [Prevent a Rejected Envelope from being Copied](#page-3-4)
- **[Limit the Document Security Types](#page-4-0)**
- [Show All Time Stamps in Print Preview Screen](#page-5-0)
- [Remove Links between Party and Service Contact](#page-6-0)
- [Remove Add New Button from Filing Service Contact Screen](#page-7-0)
- [Enhanced Filter in the Approve New Users and Firm Users Lists](#page-7-1)
- **[Stronger Password Requirement](#page-7-2)**
- [eFS Service Information in MNCIS](#page-7-3)

#### <span id="page-0-0"></span>**Party Name Suffixes to/from MNCIS**

Filers will now be able to add party name suffixes when entering party name information in the eFS Parties Details tab.

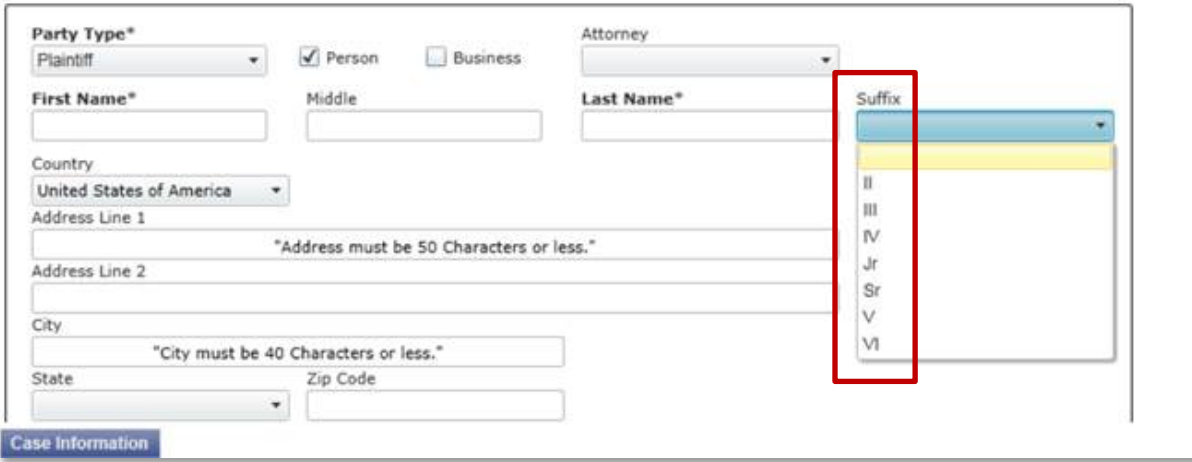

## <span id="page-1-0"></span>**Filing Code Selection**

eFS removes the document the filer has uploaded if the filer changes the assigned filing code to a different one that has different filing fee components.

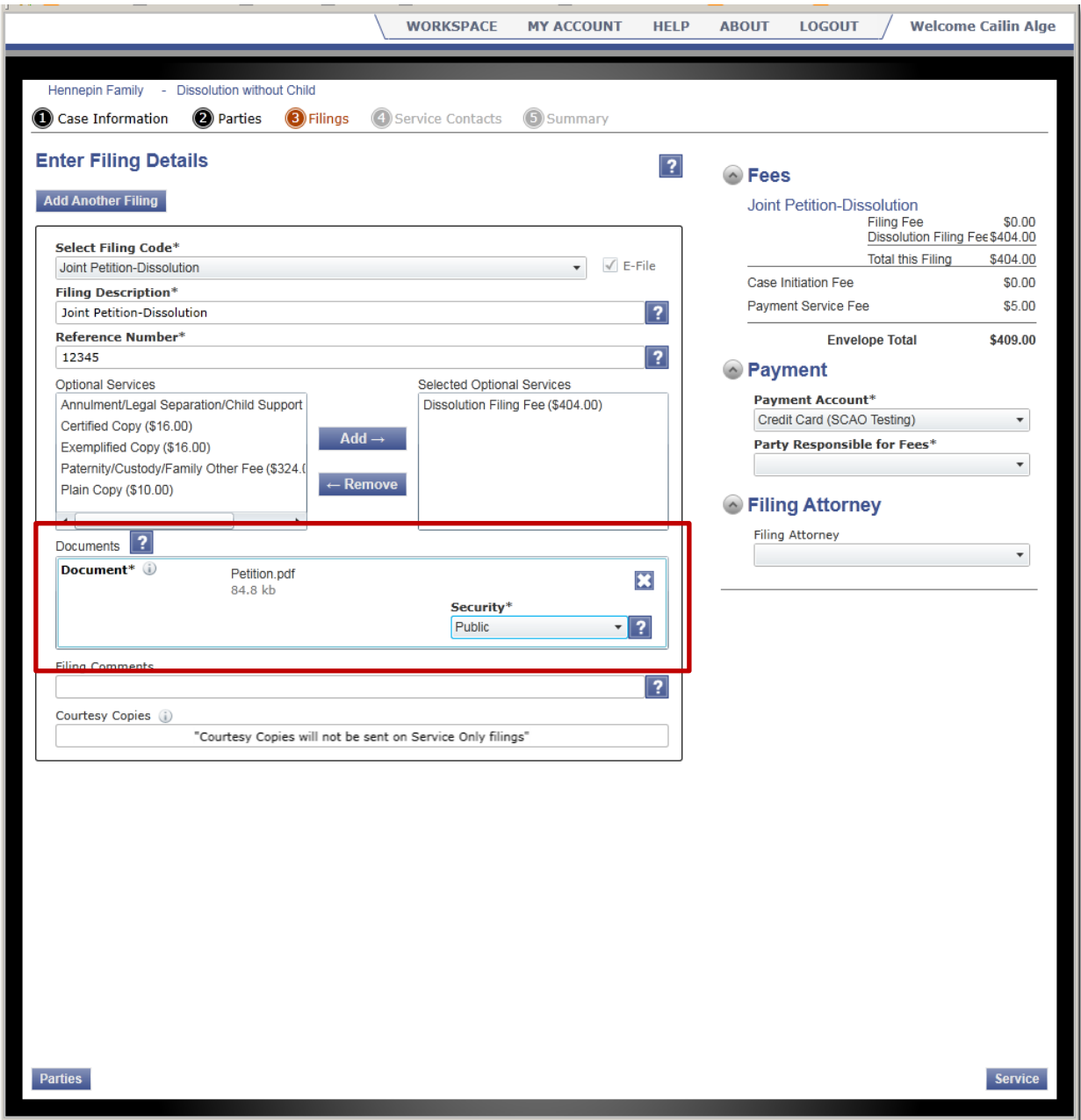

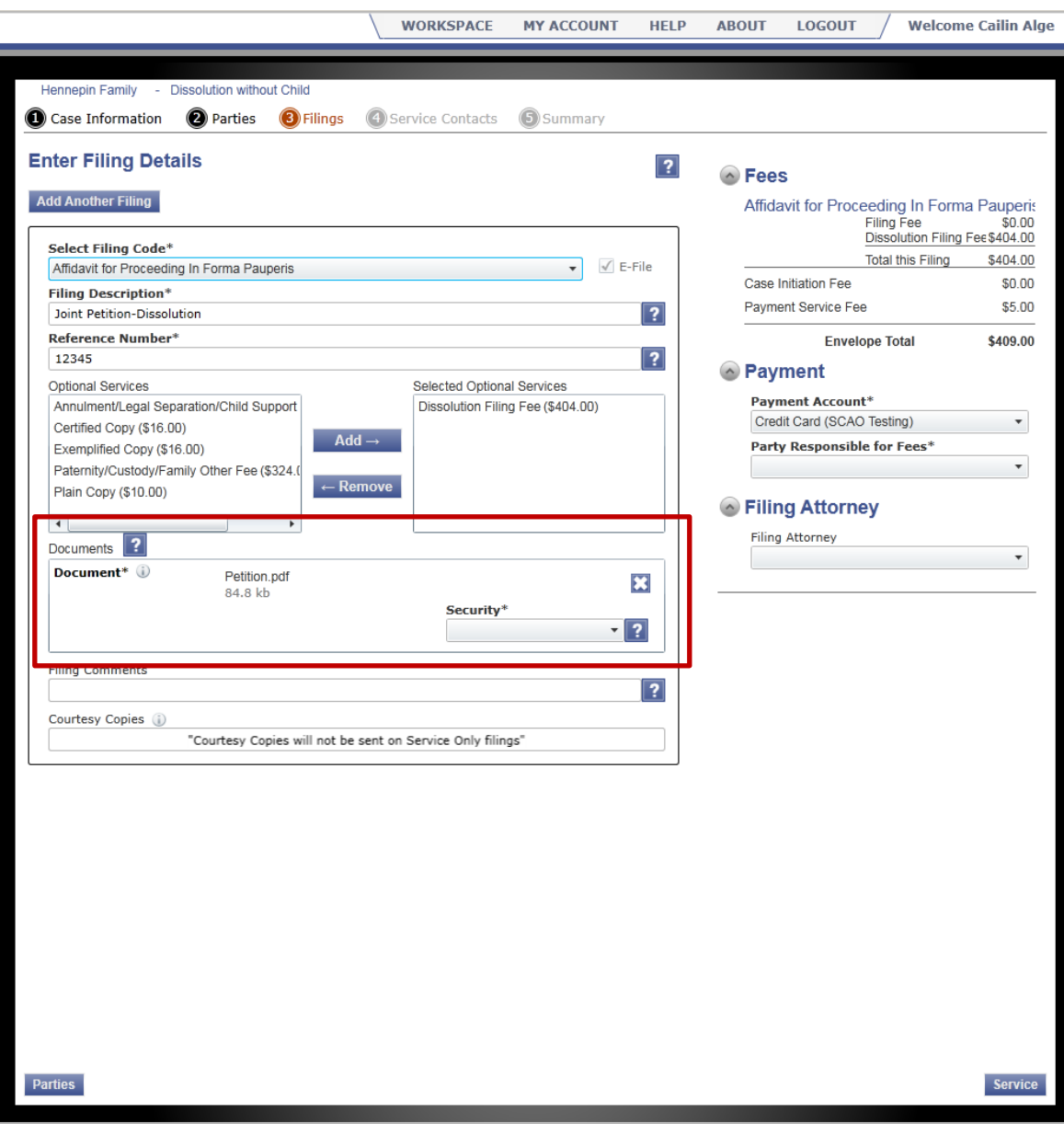

## <span id="page-2-0"></span>**Determine and Store Party Attorneys**

eFS now correctly determines and stores party attorneys based on the Lead flag from MNCIS.

#### <span id="page-2-1"></span>**Status Notification Emails**

eFS now correctly sends status notification emails when filings in the same envelope include a mix of accepted, rejected, and error filings.

#### <span id="page-2-2"></span>**New Case Button**

eFS now displays a more visible New Case button in place of the former New Case hyperlink.

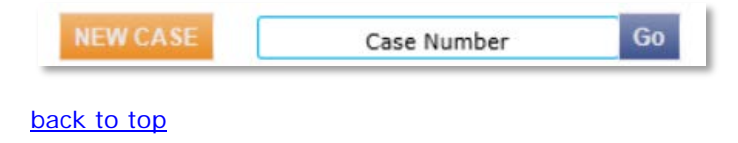

## <span id="page-3-0"></span>**Fee Multiplier Field**

eFS automatically places the cursor to the fee multiplier field when prompting users to enter that value.

#### <span id="page-3-1"></span>**Export Fees**

All fees associated in an envelope submission will be included in the information exported.

## <span id="page-3-2"></span>**Link to Latest Version of Silverlight**

If the Silverlight plug-in is out of date or not installed, the user receives a message instead of the login page. The message includes a link to update or install the latest version of Silverlight.

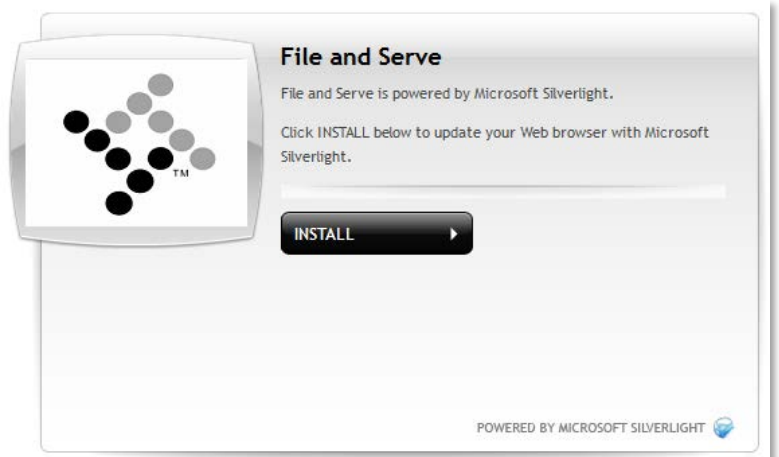

## <span id="page-3-3"></span>**Transmit Region Field**

eFS now properly transmits the region field if entered as free text for a party.

#### <span id="page-3-4"></span>**Prevent a Rejected Envelope from being Copied**

eFS now provides a configuration option preventing a rejected envelope from being copied more than once.

## <span id="page-4-0"></span>**Limit the Document Security Types**

eFS now provides configuration options limiting the document security types available by filing code and location.

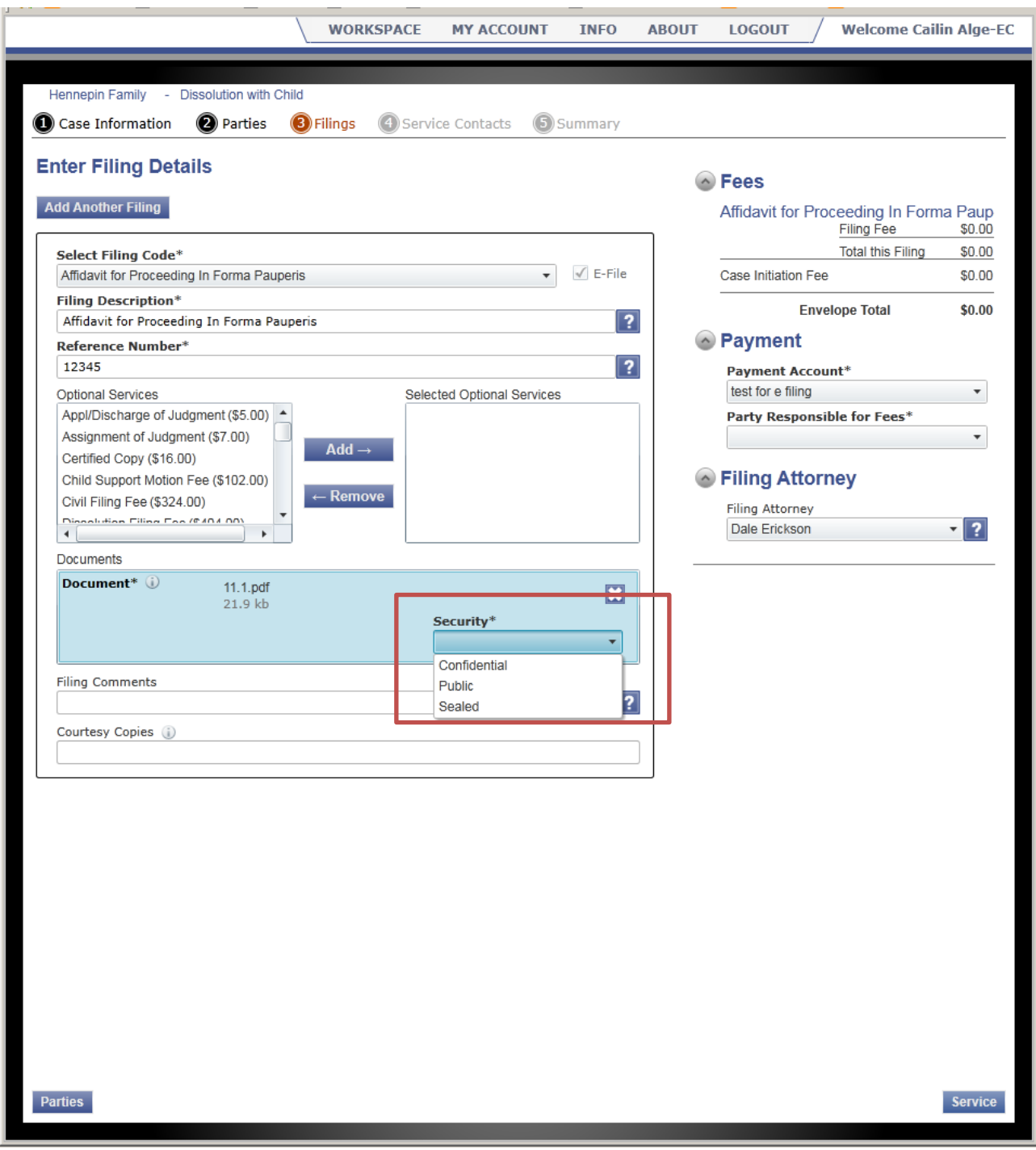

## <span id="page-5-0"></span>**Show all Time Stamps in Print Preview Screen**

The associated time stamp displays in the Print Preview screen according to the time zone set on the user's local computer. In the scenario below, the time zone was set to Pacific time. Therefore, in the Print Preview screen of the filing, the filer sees the time it was filed based on the user's local computer time settings.

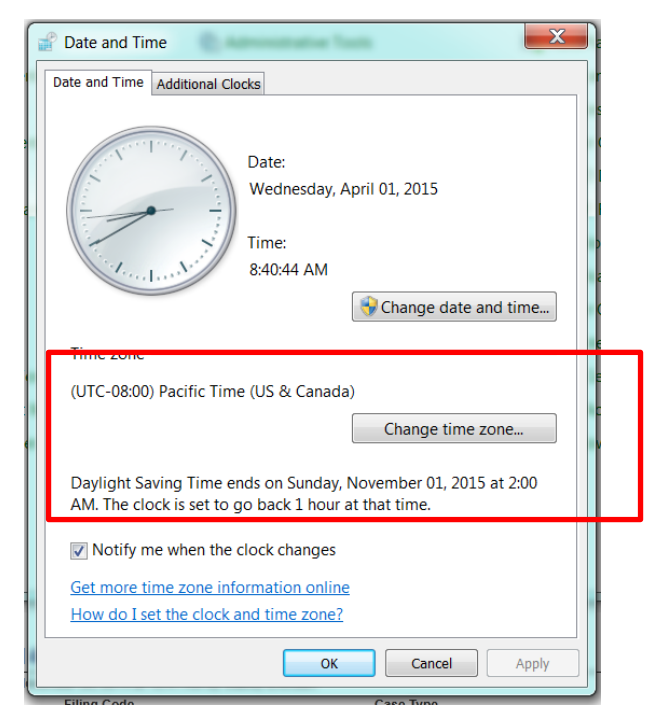

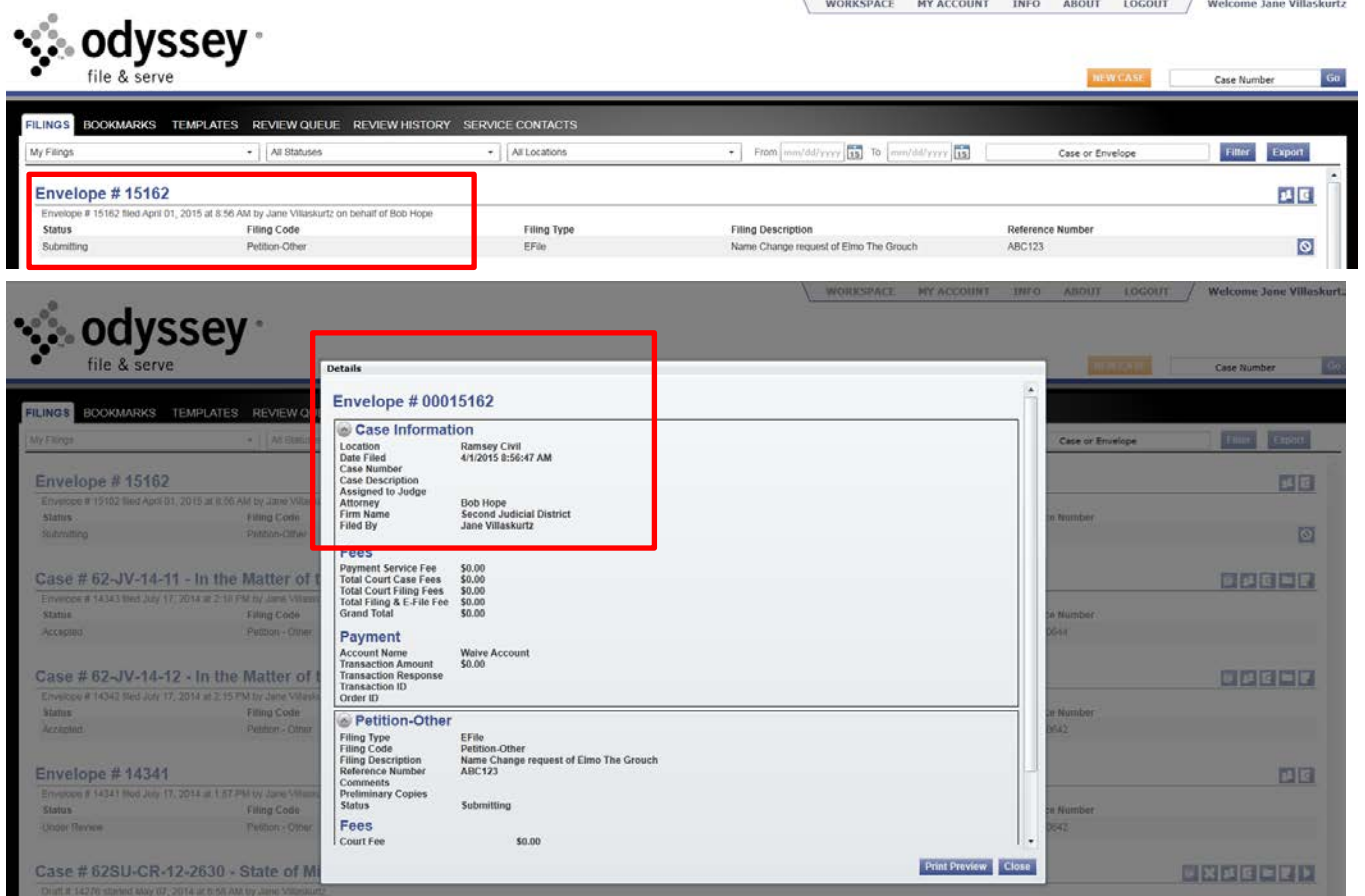

## <span id="page-6-0"></span>**Remove Links between Party and Service Contact**

eFS now removes links between a party and a service contact when that party is removed from the case. However, the service contact remains on the case unless explicitly removed.

This feature is applicable if an envelope has multiple parties and the user removes a service contact tied to a party. In the submitted filing, the party no longer appears on the case. The service contact is disassociated from the party and moves down to the other service contacts section.

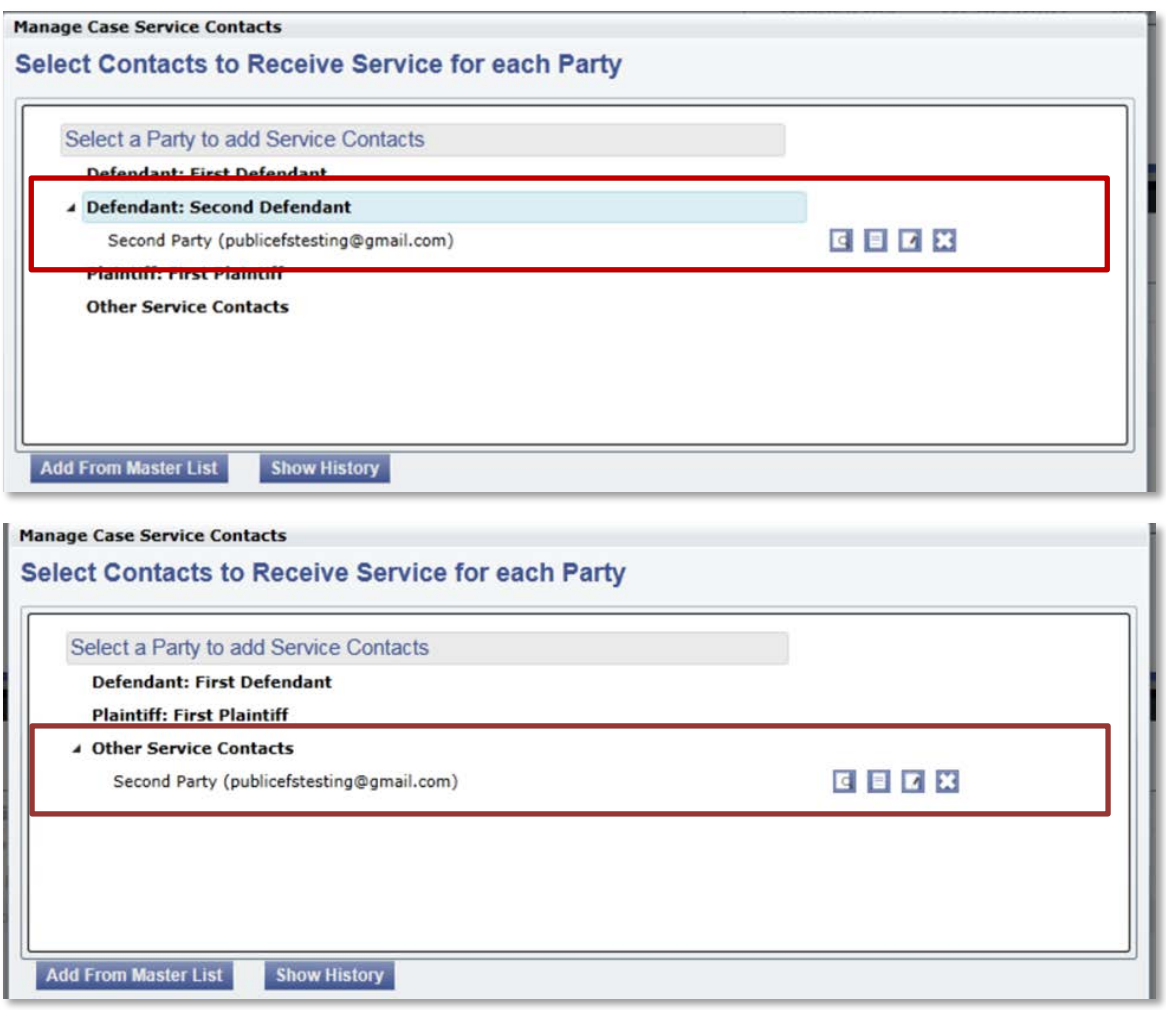

## <span id="page-7-0"></span>**Remove Add New Button form Filing Service Contact Screen**

The Add New Button will no longer be available in the Manage Case Service Contact and Filing Service Contacts screen in eFS. This does not affect the filer's ability to Add New Service contacts from the Firm's Master Service contact list.

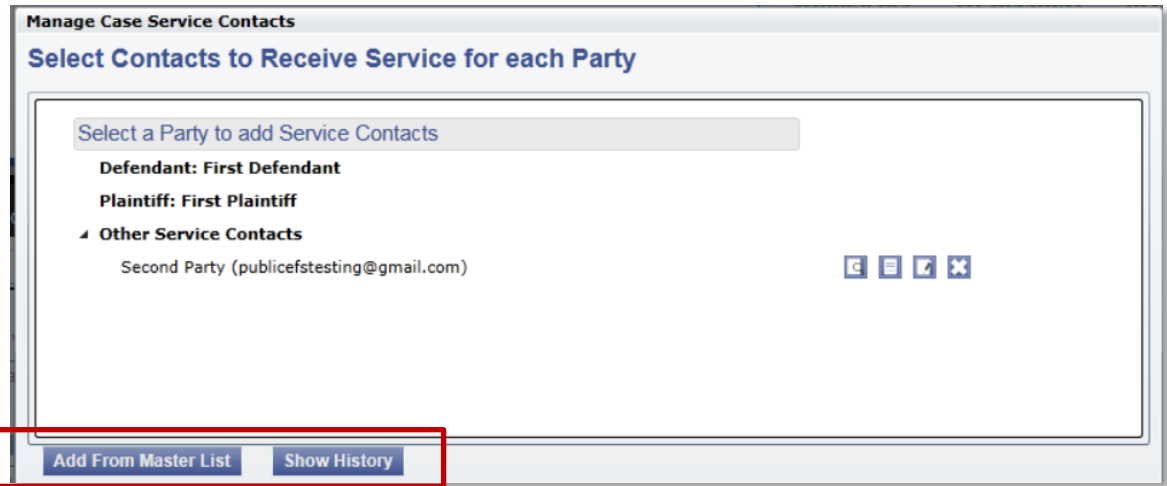

## <span id="page-7-1"></span>**Enhanced Filter in the Approve New Users and Firm Users lists**

eFS now allows firm administrators to filter the Approve New Users and Firm Users lists by first name, last name, email address, and role.

## <span id="page-7-2"></span>**Stronger Password Requirement**

The following are the updated password requirements. These requirements impact those users who create a new account or update their password; existing passwords are not impacted by this change.

- 1. Password Length: A valid password must have at least 8 characters, but no more than 14.
- 2. Password composition:
	- a. Must contain at least one upper case letter (A-Z)
	- b. Must contain at least one lower case letter (a-z)
	- c. Must contain at least one special character. Special characters include the following:  $('1@# $%^R^*()$ - $_{+}$  = { } []; : "/., < >?)
	- d. Must contain at least one number (0-9)

#### <span id="page-7-3"></span>**eFS Service Information in MNCIS**

eFS service information will be viewable in MNCIS for documents eFiled and eServed in the same transaction. The information appears in MNCIS if the document is successfully served to a party or participant on the service contact list and accepted by the court. An eService event with the email address of the party served will appear on the MPA Courthouse terminals and on New Minnesota Government Access ("New MGA"). For MPA Remote, an eService event will appear without the email address."